# TM

Threshold Model

Andrés Legarra  $*^{\dagger}$ INRA-SAGA, Toulouse, France

Luis Varona Universidad de Zaragoza, Zaragoza, Spain

> Evangelina López de Maturana CNIO, Madrid, Spain

> > August 3, 2011

<sup>∗</sup>andres.legarra [at] toulouse.inra.fr

<sup>†</sup>We thank all the people who have used the program in its (permanent) buggy state, including Loys Bodin, Hervé Chapuis, Ingrid David, Miriam Piles, Anne Ricard, Jorge Urioste, Zulma Vitezica.

# Contents

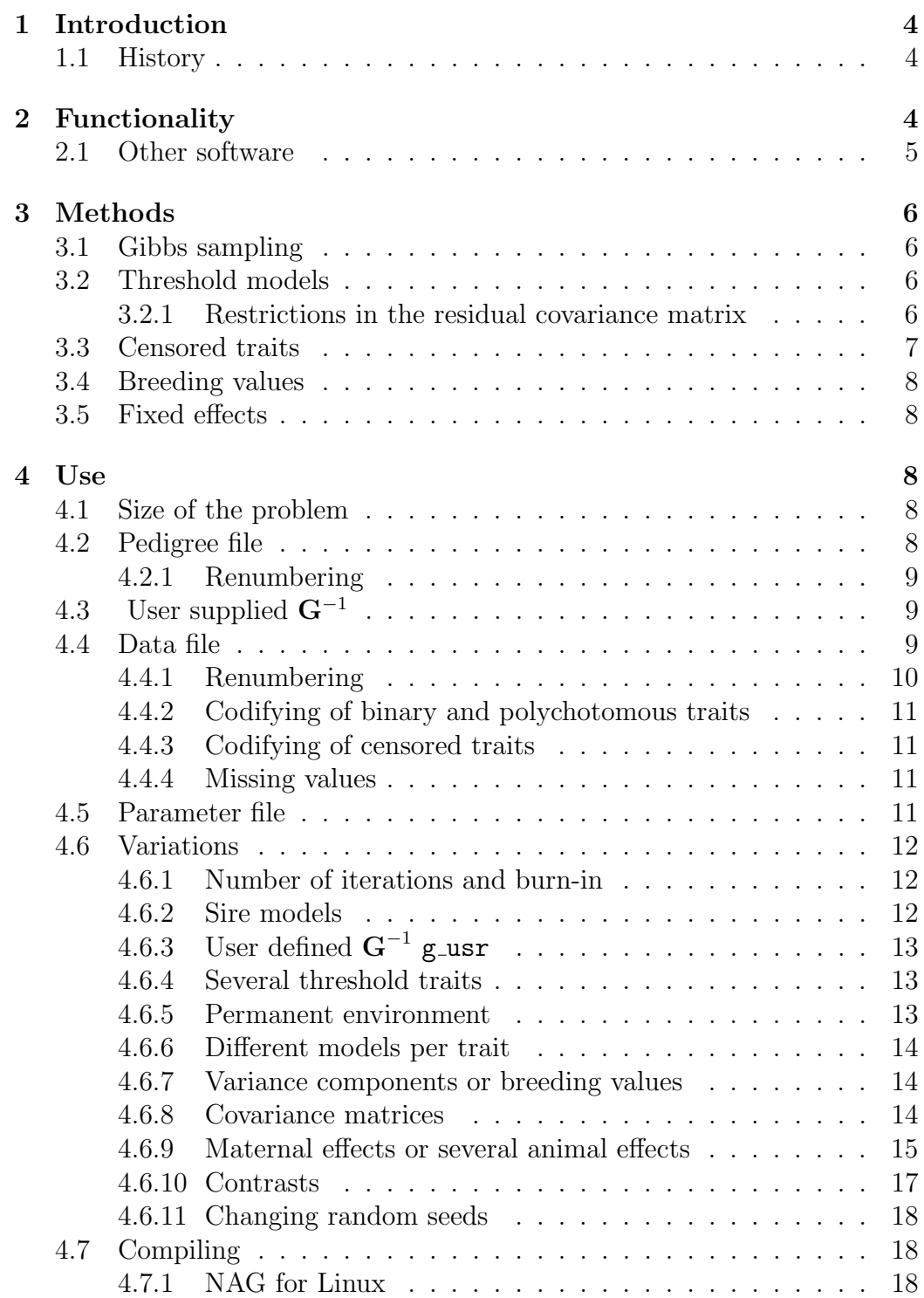

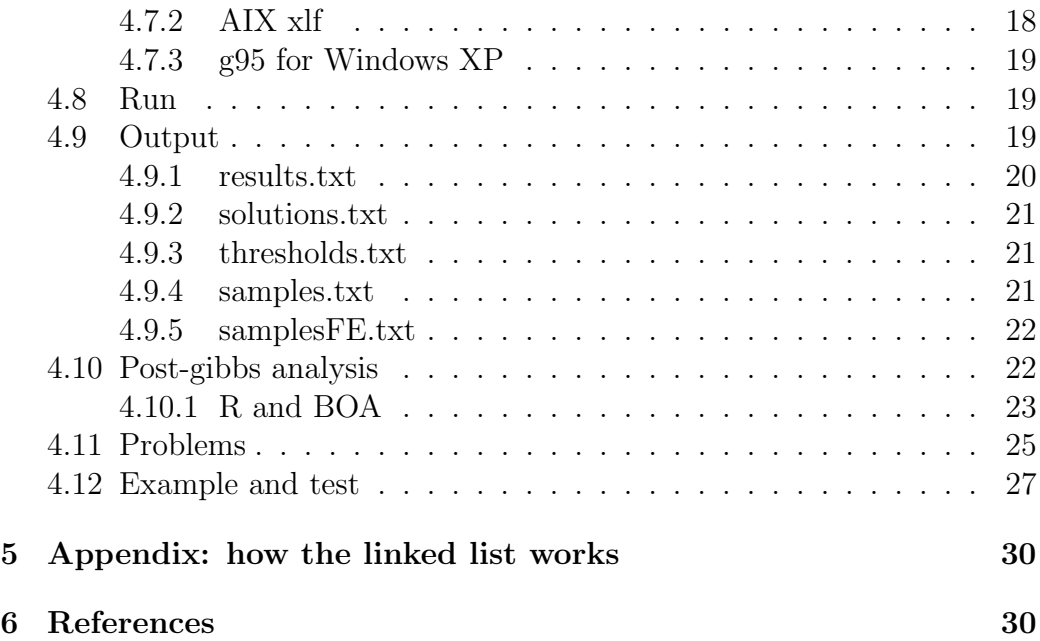

## <span id="page-3-0"></span>1 Introduction

This document describes the use and methods of a Fortran90 software for multiple trait estimation of variance components, breeding values and fixed effects in threshold, linear and censored linear models in animal breeding. The program is self-contained and quite standard so it should compile almost everywhere. It has been tested with AIX xlf90, DVF, g95 and NAG f95 for Linux.

## <span id="page-3-1"></span>1.1 History

The core of the program is a small multiple trait program by Luis Varona which we converted into a multiple trait 1-threshold trait program. Program grew for our own research [\[14,](#page-31-0) [3,](#page-30-0) [1,](#page-29-2) [5\]](#page-30-1). The software has been used in, at least, the following publications: [\[14,](#page-31-0) [26,](#page-32-0) [1,](#page-29-2) [16,](#page-31-1) [24,](#page-32-1) [25,](#page-32-2) [3,](#page-30-0) [5,](#page-30-1) [17,](#page-31-2) [7,](#page-30-2) [4,](#page-30-3) [18,](#page-31-3) [19,](#page-31-4) [2,](#page-30-4) [12,](#page-31-5) [9,](#page-30-5) [23\]](#page-32-3). I (AL) added many things, including multiple threshold traits, different models per trait, proper handling of conditional inverted Wishart, permanent environment, censored traits, generalized inverses, and so on. Evangelina López de Maturana added several pieces of code here and there, including the sire models and covariates. There are several subroutines taken from Ignacy Misztal's BLUPF90 distribution at <http://nce.ads.uga.edu/~ignacy>, and others are from the Alan Miller web page at [http://users.bigpond.net.](http://users.bigpond.net.au/amiller/) [au/amiller/](http://users.bigpond.net.au/amiller/) .

## <span id="page-3-2"></span>2 Functionality

The program computes:

- Posterior distributions for variance components and relevant ratios (heritabilities, correlations).
- Posterior distributions for breeding values and fixed effects with known or unknown variance components.

The program handles:

- Any number of continuous traits.
- Several continuous traits, several polychotomous traits and one binary trait.
- Several binary traits (with some restrictions).
- Theoretically, it can handle several continuous and binary traits at the same time but this can give some problems.
- Censored continuous traits.
- Missing values.
- Sire and animal models.
- User-defined covariance matrices g\_usr
- Simultaneous correlated animal effects (e.g., sire-dam models for fertility [\[1\]](#page-29-2) –but not "reduced animal models"– or maternal effects).
- Several random environmental effects (permanent effect).
- Different design matrices.
- It is possible to test contrasts of fixed or random effects.
- Cross-classified (i.e., effects with "levels") and covariates.
- Optional different random seeds

The program does not handle:

- Nested covariates (neither random regression)
- Heterogeneous variances

### <span id="page-4-0"></span>2.1 Other software

There are other software doing similar tasks but not many. None (up to my knowledge) can include normal right-censored traits, except for survival traits (i.e., the Survival Kit). Van Tassell et al. MTGSAMTHR [\[21\]](#page-31-6) can also run threshold models, but is much slower and we had numerical problems for multiple traits. Sampling of the residual covariance matrix is an approximation of unknown quality [\[22\]](#page-32-4). Same for GIBBS90THR1 [\[15\]](#page-31-7), which on the other hand has a more flexible modeling (covariates, etc.). The exact method by Korsgaard et al. [\[10\]](#page-30-6) for sampling the residual covariance is implemented here. I've tried to put better output (results of variance component estimates and random effects) as well as the BLUP option. Program is quite fast.

## <span id="page-5-0"></span>3 Methods

## <span id="page-5-1"></span>3.1 Gibbs sampling

MCMC and Gibbs sampling methods are used. A good reference for Gibbs sampling is Sorensen and Gianola [\[20\]](#page-31-8). The advantage of the MCMC and Gibbs sampling is that you can keep the same core (a "standard" multipletrait Gibbs sampling) if you manage to integrate the liability by "data augmentation" (see the book of Tanner "Tools for statistical inference" for details). Most of the relevant theory is there. Flat priors are used for fixed effects and variance components, so the univariate estimators are equivalent to REML and the multivariate estimators are the VEIL estimators of Gianola and Foulley [\[6\]](#page-30-7).

## <span id="page-5-2"></span>3.2 Threshold models

The threshold (or probit) models are quite known and well described in Sorensen and Gianola [\[20\]](#page-31-8). They always consider one or several thresholds and a liability that, over a given threshold, produces an observed phenotype. The key idea of the Gibbs sampler for threshold models is to include this liability as a nuisance parameter and to integrate it out in the Gibbs sampler. At each iteration, for each polychotomous record (say 0 or 1), a liability is "generated" below or over the threshold such that the observed value is 0 or 1. To avoid over/underflows, the liability is bounded between -999 and +999.

For dichotomous traits, for the parameters to be identifiable, a restriction is set so that residual variance is set to 1 and threshold is set to 0. This poses problems for multiple binary traits. For polychotomous traits, a single restriction is enough, namely, the difference between the first and second threshold is set to 1. This is more convenient computationally.

#### <span id="page-5-3"></span>3.2.1 Restrictions in the residual covariance matrix

For binary traits, the residual variance is set to 1. Therefore, each sample of the matrix of residual covariances  $\mathbf{R}_0$  has the following shape:

$$
\mathbf{R}_0 = \begin{pmatrix} \sigma_{e11}^2 & \sigma_{e12} & \cdots & \sigma_{e1n} \\ \sigma_{e21} & \ddots & & \\ \cdots & & & \\ \sigma_{en1} & \cdots & \cdots & 1 \end{pmatrix}
$$

Therefore it is not any longer a standard inverted Wishart distribution, but a conditional inverted Wishart distribution. This is sampled according to Inge Riis Korsgaard et al. [\[10\]](#page-30-6). The problem is that, when there are several binary traits, the algorithm assumes that they are uncorrelated at the residual level. If there are 4 traits, the last two binary, the residual covariance matrix is forced to be:

$$
\mathbf{R}_{0} = \begin{pmatrix} \sigma_{e11}^{2} & \sigma_{e12} & \sigma_{e13} & \sigma_{e14} \\ \sigma_{e21} & \sigma_{e22} & \sigma_{e23} & \sigma_{e24} \\ \sigma_{e31} & \sigma_{e32} & 1 & 0 \\ \sigma_{e41} & \sigma_{e42} & 0 & 1 \end{pmatrix}
$$

which is very unnatural. This gives also numerical problems. There are tricks to avoid this problem, but they have to be checked. One is to add an artificial environmental variance for each record, which will substitute part of the residual one (e.g., an "equivalent" model  $[8]$ ). This should work for several binary traits. The other is to let the residual variance free (non identifiable). It usually does not go out of bounds and correlations and heritabilities are still identifiable. However, breeding values and fixed effects are not and (if desired) should be rescaled in each iteration. To run this trick, you need to "cheat" the program telling him that the binary trait is a 3-categories trait. The idea is by Romdhane Rekaya and can be found in J. Anim. Sci. Vol. 81, Suppl. 1: 113.

### <span id="page-6-0"></span>3.3 Censored traits

Censored traits are handled by "integrating" out the conditional distribution of the censored data. That means that, if we have observed a censored phenotype  $y^*$  (say interval between calvings), and we know the effects affecting this phenotype (say herd and cow), the real, unobserved phenotype  $y<sup>r</sup>$  follows a truncated normal distribution

$$
f(y^r|y^*,herd, cow) \sim N(cow + herd, \sigma^2)
$$

bounded at  $y^*$ , which means that the real phenotype  $y^r$  can not be less than the observed one  $y^*$ . At each iteration of the Gibbs sampler,  $y^r$  are generated according to the values of the effects and the variances. To avoid over/underflows,  $y^r$  is also bounded between -999 and +999. The procedure is also described by Korsgaard [\[10\]](#page-30-6). This is "right" censoring (observed values are less than real ones). "Left" censoring is not included.

## <span id="page-7-0"></span>3.4 Breeding values

Breeding values are estimated. The output provides mean and standard error for all traits. They are always estimable because one genetic group is set to 0.

## <span id="page-7-1"></span>3.5 Fixed effects

The output also provides values for fixed effects (mean and standard errors). For cross-classified effects (e.g., season), solutions are not estimable unless the model is full rank, therefore, they should not be considered in themselves. To test fixed effects, the best is to sample them and to get contrasts (which are estimable) and their posterior distribution from these samples. It will be shown in [4.6.10](#page-16-0) how to do that.

## <span id="page-7-2"></span>4 Use

### <span id="page-7-3"></span>4.1 Size of the problem

Implementation is with allocatable matrices and a dynamic linked list structure. Therefore there is no need to recompile the software for new problems. In principle, there are no limits for the size of the problem; but the linked list structure is slow for big problems (say 100,000 unknowns).

## <span id="page-7-4"></span>4.2 Pedigree file

A pedigree file has to be included. The pedigree file has to be numerically sorted ( a typical sort  $-n$  pedigree  $-o$  pedigree in Unix/Linux is enough).

For animal models, the pedigree is composed of three columns, animal, sire, dam, in free format (separated by spaces). For unknown ancestors, genetic groups must be used. It is possible to fit only one genetic group for all unknown parents and the model is equivalent to a model without genetic groups.

For sire models, the pedigree file is of the form

#### sire, sire of sire, maternal grandsire of sire.

No genetic groups are allowed in this case. For unknown parents, a zero has to be used.

#### <span id="page-8-0"></span>4.2.1 Renumbering

Animals ID have to be recodified to integer numbers ranging from 1 to the number of animals (say *nanim*). The genetic groups must be codified as  $nanim+1$ ,  $nanim+2$ , etc. The order of the animals in the recodification does not matter.

## <span id="page-8-1"></span>4.3 User supplied  $G^{-1}$

It is possible to supply the program with a user defined inverse of a covariance matrix  $\mathbf{G}^{-1}$  (for instance, a "genomic relationship matrix"), when the model is of type g\_usr. You need to create and invert the covariance matrix by yourself. This file will substitute the pedigree file and has to be written as

i, j, value

where  $i$  and  $j$  are the positions in the matrix and value is the corresponding value. The file has to be upper or lower stored but not full stored. Only non-zero elements need to be stored. For instance, the inverse of the numerator relationship matrix of this pedigree:

can be stored and read as:

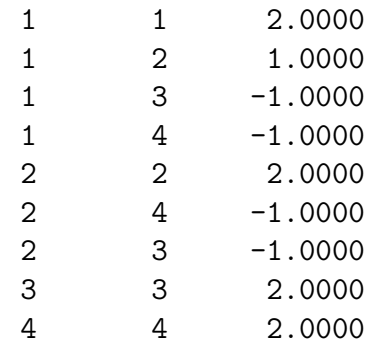

## <span id="page-8-2"></span>4.4 Data file

The order in the data file is important. The data file has to be arranged in columns separated by spaces, and in the following order:

```
covariables (if any),
fixed cross-classified effects,
random environmental effects,
animal genetic effects,
continuous traits,
polychotomous traits,
binary traits
```
The only mandatory columns in the data file are the animal genetic effect and at least one trait.

This is an example of a data file with 4 cross-classified fixed effects, an animal effect, a continous and a binary trait.

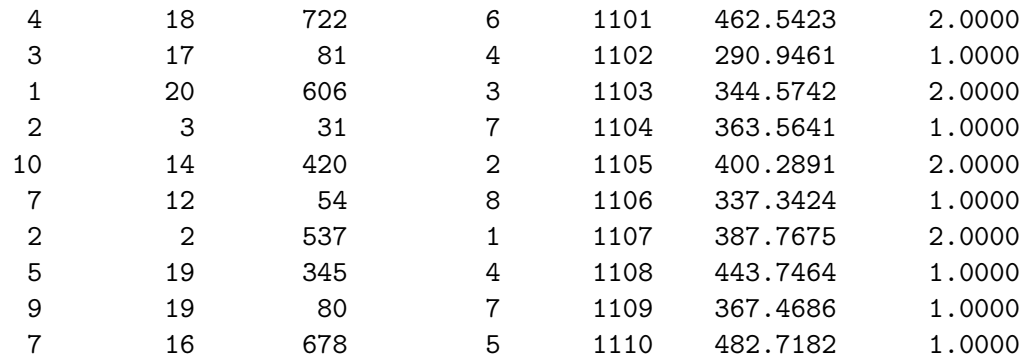

#### legarra@cluster:~/TM\$ head datoskk

This is an example of a data file with 1 covariable and 3 cross-classified fixed effects, an animal effect, a continous and a binary trait.

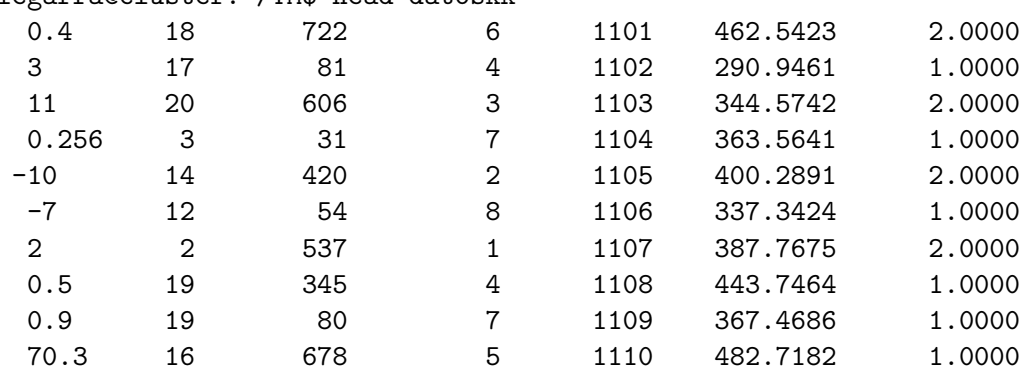

#### legarra@cluster:~/TM\$ head datoskk

#### <span id="page-9-0"></span>4.4.1 Renumbering

All effects (except the covariables) have to be renumbered from 1 to the number of levels.

#### <span id="page-10-0"></span>4.4.2 Codifying of binary and polychotomous traits

Binary traits have to be codified as  $1$  or  $2$ . For example  $1=$ non pregnancy, 2=pregnancy. The 0 value is reserved to missing values. Polychotomus traits have to be codified as  $1, 2, 3, \ldots$ . For example, calving ease is codified as 1=no assistance, 2=slight assistance, 3=difficult, 4=very difficult.

#### <span id="page-10-1"></span>4.4.3 Codifying of censored traits

A censored value is observed as a lower bound for the real value. For example, a cow was not pregnant 105 days after previous calving and then was sold. The lower value for days open is 105, but the real value will be higher than that (as explained previously, section [3.3\)](#page-6-0). To inform the software about it, censored recordings are codified as negative numbers: -105 in this case.

#### <span id="page-10-2"></span>4.4.4 Missing values

Missing values are codified as 0 (actually, any number between -0.01 and 0.01) and included in the analysis by "data augmentation" also. If you have non random missingness (a trait is observed if the other is not observed, say litter size and fertility) then the data augmentation theory does not hold and results will not make sense.

Note that there is no handling of missing covariates!

## <span id="page-10-3"></span>4.5 Parameter file

The program is driven by a parameter file with titles and comments. These are skipped by its position, therefore one has to be very careful when writing it. This is an example of the parameter file with 5 fixed effects. Note that the number of levels for the covariate is 1 (mandatory).

```
Data file
datoskk
Pedigree file
geneakk
Model
animal
6 Number of effects (including animal)
1 Number of covariates
1 Number of genetic groups
2 Number of traits
1 Number of threshold traits
2 Categories for the threshold traits
```

```
0 Number of random environmental effects
1 Number of animal effects
1 10 20 100 20 1000 Levels for each effect (do not include genetic group)
1 1 1 1 1 1 Model for trait 1
0 1 1 1 1 1 1 Model for trait 2 ... repeat as many lines as traits
Task
VCE
Total number of iterations
100000
Burn-in (discarded only in the results and solutions file)
30000
Thin interval (samples are taken every...)
100
Genetic variance
1 0
\Omega 1
Permanent (keep always this title)
Residual
1 0
0 1
```
## <span id="page-11-0"></span>4.6 Variations

#### <span id="page-11-1"></span>4.6.1 Number of iterations and burn-in

The number of iterations has to be set a priori, but one must not wait forever. Prudent guesses are (to my experience):

- 1. For continuous traits, 50000 iterations give a good guess and 100000 to 200000 are good enough.
- 2. For complex models (threshold models, maternal effects, etc) 300000 to 500000 can be enough.

Then I usually discard about 1/5 of the iterations, but this can be done using a post-gibbs software. For the thin interval, I change it to have 1000 or 5000 samples (more are hard to handle in the post-gibbs analysis and not much informative). The software prints in screen one sample every thin iterations. From this, the total running time can be calculated. If it is too much, just stop the program and change it.

#### <span id="page-11-2"></span>4.6.2 Sire models

Write sire instead of animal; verify that your genealogy is in sire-sire of sire-maternal grandsire form; set the number of genetic groups to 0.

## <span id="page-12-0"></span> $\rm 4.6.3$   $\,$  User defined  $\rm G^{-1}$  g\_usr

Write  $g\text{-}\text{user}$  instead of animal; verify that your  $g\text{-}\text{user}$  file with elements in  $G^{-1}$  is in the format described above [\(4.3\)](#page-8-1); set the number of genetic groups to 0.

#### <span id="page-12-1"></span>4.6.4 Several threshold traits

For example, 1 trait with 5 categories and 1 trait with 2 categories.

```
2 Number of traits
2 Number of threshold traits
5 2 Categories for the threshold traits
```
#### <span id="page-12-2"></span>4.6.5 Permanent environment

It is possible to include as many permanent environmental effects as desired. In the same example, if the 4th effect is random:

```
1 Number of random environmental effects
Genetic variance
1 0
0 1
Permanent (keep always this title)
permanent 1
1000 0
0 1
Residual
1 0
0 1
```
Note that permanent 1 and a corresponding matrix has to be added for each random environmental effect, i.e., if there are two:

```
Permanent (keep always this title)
permanent 1
1000 0
0 1
```

```
permanent 2
100 0
0 10
```
But if there is no permanent environment:

```
1 Number of random environmental effects
...
Genetic variance
1 0
0 1
Permanent (keep always this title)
Residual
1 0
0 1
```
#### <span id="page-13-0"></span>4.6.6 Different models per trait

Say that 1st trait is affected by the 2nd effect only (not even the animal effect!). The program sets those effects to zero. This works for any trait/effect combination, including random and genetic effects.

10 20 100 10 1000 Levels for each effect 0 1 0 0 0 Model for trait 1 1 1 1 1 1 1 Model for trait 2 ...

#### <span id="page-13-1"></span>4.6.7 Variance components or breeding values

We can estimate genetic parameters as shown, or we can estimate breeding values with fixed variance components (BLUP) if use the word BLUP instead of VCE. Evangelina L´opez de Maturana uses this option to get breeding values of calving ease in dairy cattle.

#### <span id="page-13-2"></span>4.6.8 Covariance matrices

The covariance matrices which are included at the parameter file are used as known if we are running BLUP. If not, they are used as starting points. Zeros out of the diagonal do not imply the covariance is set to zero. There are two particular cases in which they have to be well chosen:

• If we are in a sire model, where  $\sigma_s^2 < \frac{1}{4}$  $rac{1}{4}\sigma_e^2$ . • When there are censored traits, the censored value has to be "likely" under the variance chosen. That is, if we see values of 54, the variance should not be 1. Without this caution, the program gets stuck trying to sample "real" records. The best is to use the phenotypic variance or something similar.

For models with different random matrix per trait, the program handles them well because it uses generalized Inverted Wishart based on generalized inverses. For example, for this model,

10 20 100 10 1000 Levels for each effect 0 1 0 0 0 0 Model for trait 1 1 1 1 1 1 1 Model for trait 2 ...

the genetic variance is only defined for trait 2. The program produces the output

```
0.0000000000000000E+000 0.0000000000000000E+000
0.0000000000000000E+000 35.2971843629242059
```
therefore  $\sigma_{a2,2}^2 = 35.29$  and the rest is zero. For multiple animal effects the genetic variances as organized traits within effects. That is, for a bull-cow model for fertility and 2 traits (say, days open and success at first insemination), the genetic covariance is:

$$
G_0 = \begin{pmatrix} A & B \\ B' & D \end{pmatrix} = \begin{pmatrix} \sigma_{a11}^2 & \sigma_{a12} & \sigma_{a13} & \sigma_{a14} \\ \sigma_{a21} & \sigma_{a22}^2 & \sigma_{a23} & \sigma_{a24} \\ \sigma_{a31} & \sigma_{a32} & \sigma_{a33}^2 & \sigma_{a34} \\ \sigma_{a41} & \sigma_{a42} & \sigma_{a43} & \sigma_{a44}^2 \end{pmatrix}
$$

Then A is the matrix of genetic covariances of the effect bull for the traits days open and success insemination; B is the covariance between bull and cow effects for those traits; and  $D$  is the covariance matrix of the effect cow for the traits days open and success at first insemination.

#### <span id="page-14-0"></span>4.6.9 Maternal effects or several animal effects

It is possible to include several animal effects (e.g., maternal effects or bull - cow models in fertility), for example: 2 Number of animal effects. We will need to put them correctly in the effects part of the model. The same pedigree is assumed for all of them. Note that sire models for maternal effects model are also possible, although backtransforming the sire variances into genetic variances is quite awful [\[11\]](#page-30-9). We have done it with good results.

For a model with two traits and maternal effects affecting the second, this is a parameter file:

```
Data file
datoskk
Pedigree file
geneakk
Model
animal
5 Number of effects (including animal)
1 Number of genetic groups
2 Number of traits
1 Number of threshold traits
2 Categories for the threshold traits
1 Number of random environmental effects
2 Number of animal effects
100 10 100 1000 1000 Levels for each effect
  1 1 0 1 0 Model for trait 1
  1 1 1 1 1 1 Model for trait 2 ...
Task
VCE
Total number of iterations
100000
Burn-in (discarded only in the results and solutions file)
30000
Thin interval (samples are taken every...)
100
Genetic variance
1 0 0 0
0 1 0 0
0 0 0 0
0 0 0 1
Permanent (keep always this title)
permanent 1
0 0
0 1
Residual
1 0
0 1
```
Note that this model includes one random environmental effect (dam, non genetic), a genetic effect for both traits (individual) and a genetic effect for the second trait (dam). The order of the genetics effects does not matter. The data file is:

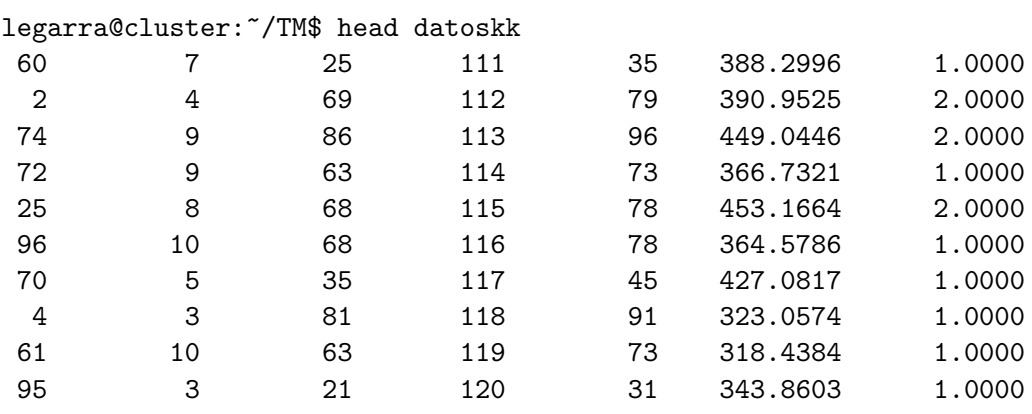

Note that the dam environmental effect (3rd column) has to be renumbered and this number is not the same as the one in the genetic effect (5th column), because there are less levels. The 4th column is the individual. One sample of the genetic covariance matrix is:

37.7116 37.3271 0.00000000E+000 -6.75222 37.3271 65.8084 0.00000000E+000 -4.90055 0.000000E+000 0.00000E+000 0.000000E+000 0.0000E+000 -6.75222 -4.9005 0.0000000E+000 3.37377

which shows that the genetic variance component of the dam for the 1st trait is zero.

#### <span id="page-16-0"></span>4.6.10 Contrasts

It is hard to think in a standard type of contrasts, so this is the way to program them. The idea is to print out samples of the vector of solutions to a file, just as the variance components are. Look for this section:

```
! ---------
! Contrasts
! ---------
! uncomment next line if you want contrasts
! write(20,'(20f15.8)') b(31:33,1),b(31:33,2)
! -------------
! end contrasts
! -------------
```
This prints out to unit 20 ('samplesFE.txt') the solution vector (b) in the positions 31 to 33 for the 1st and 2nd trait. The positions are obtained by the sum of the levels of all the previous effects, plus the level we are interested in. In the example in [4.5](#page-10-3) this corresponds to the 1st to 3rd level of the 3rd effect. Other way of doing the same is using the vector ifac which stores the starting address of each effect. For the same example, this would be:

 $write(20, '(20f15.8))$  b( $(ifac(3)+1):(ifac(3)+3),1), k$ b(ifac(3)+1):(ifac(3)+3),2)

If you do not want this output, just comment it (as it is usually).

#### <span id="page-17-0"></span>4.6.11 Changing random seeds

If you want to check your results with a different run, you can change the random seeds by using an OPTION statement. This is a line at the end of the program as follows:

OPTION RandomSeeds seed1 seed2 seed3

where seed1 seeds2 seed3 are (positive or negative) integers, for instance OPTION RandomSeeds 1234 -5687 -986

Please respect the case of OPTION RandomSeeds or it will not work.

## <span id="page-17-1"></span>4.7 Compiling

### <span id="page-17-2"></span>4.7.1 NAG for Linux

There is a fairly good amount of legacy code and compilers might complain about that. To compile it in the Linux cluster of INRA-SAGA (NAG compiler):

legarra@cluster:~/TM\$ f95 -O3 -o TM tm.f90 . As this is Gibbs sampling, speed matters. An optimization option (say, -O3) may run much faster depending on the compiler.

#### <span id="page-17-3"></span>4.7.2 AIX xlf

Two ways to compile in using xlf90 for AIX: dga2:/utou/utouale/TM # f90 tm.f90 -o TM, or change the extension of the program to .f and: dga2:/utou/utouale/TM # xlf90 tm.f -o TM.

#### <span id="page-18-0"></span>4.7.3 g95 for Windows XP

This compiler is free (comes with GNU license) and available for many other operating systems. Other option is gfortran. C:\Documents and Settings\TM>g95 tm.f90 -O3 -o TM produces an executable TM.exe.

## <span id="page-18-1"></span>4.8 Run

Just write the name of the executable and answer:

```
legarra@cluster:~/TM$ ./TM
 -----------------
TM - 31 October 2008
 by A Legarra, L Varona, E Lopez de Maturana
 -----------------
 started:
 date: 31/10/2008
 time: 11:30:05
 Parameter file?
simul.par
 simul.par
number of traits with var(e) constrained to 1 --> 0
```

```
or "echo" it: echo simul.par|./TM
```
## <span id="page-18-2"></span>4.9 Output

There are prints to the screen every *thin* iterations. The print gives time and the present sample of covariance components (in the order: genetic, environmental, residual). It is interesting to check it because very high or low variances usually mean convergence problems.

```
1.469048E+02 -0.74877 0.E+000 0.95498
-0.74877 0.288388 0.E+000 -0.167496
0.E+000 0.E+000 0.E+000 0.E+000
0.95498 -0.16749 0.E+000 0.137198
0.E+000 0.E+000
0.E+000 8.610746E-03
1.941E+03 1.4602
1.4602 6.130E-02
imue 1
```
05/04/2006 14:21:23

#### <span id="page-19-0"></span>4.9.1 results.txt

This is a file produced every  $100 \cdot thin$  iterations after burn-in, which gives the present estimates (mean and standard errors) for variance components and genetic correlations, heritabilities, etc, after discarding burn-in. The h2, hp12, he2 stand for the ratios (and associated correlations) of total variance due to additive, permanent and residual effects. This is an extract:

```
Parameter file: simul.par
 Iteration number: 10000
Burn-in: 3000
Average additive variance
    7.59901448 -0.16399846 0.00000000 0.01532234
   -0.16399846 0.27350263 0.00000000 -0.15480405
    0.00000000 0.00000000 0.00000000 0.00000000
    0.01532234 -0.15480405 0.00000000 0.08896942
 Sd Additive variance
    3.22667610 0.34369945 0.00000000 0.19072825
    0.34369945 0.01706567 0.00000000 0.01195900
    0.00000000 0.00000000 0.00000000 0.00000000
    0.19072825 0.01195900 0.00000000 0.00989067
 Average environmental variance 1-th
    0.00000000 0.00000000
    0.00000000 0.02117482
 Sd environmental variance
    0.00000000 0.00000000
    0.00000000 0.00615793
 Average residual variance
 2035.84818836 0.79387308
    0.79387308 0.06443367
 Sd residual variance
  107.81988846 0.59492772
    0.59492772 0.00685906
 Average h2 and additive correlation
    0.00373137 -0.11954332 0.00000000 0.01751802
   -0.11954332 0.00000000 0.00000000 -0.99344407
    0.00000000 0.00000000 0.00000000 0.00000000
```
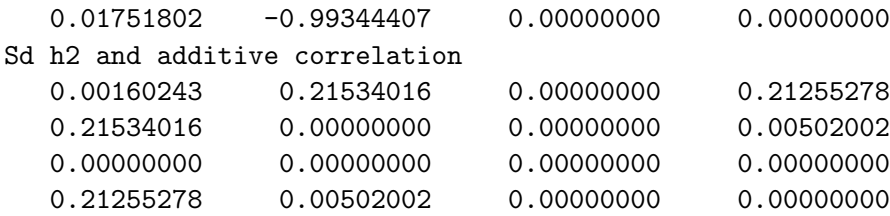

For sire models all this correlations are not correctly calculated and therefore not printed, because the sire variance is 1/4 of the genetic variance. They have to be inferred from the covariance samples. Same for maternal models or sire-dam models.

#### <span id="page-20-0"></span>4.9.2 solutions.txt

This file produced every  $100 \cdot thin$  iterations after burn-in contains the solutions (mean and standard error, after burn-in) for fixed and random effects, in order. The file is organized in columns, the first one is the solution for the 1st trait, the 2nd one its s.e., the 3rd is the solution of the same effect for the 2nd trait, the 4th its s.e., and so on. To get the breeding values you must start from the corresponding level, i.e., the sum of the levels of all the previous effects. In the example in [4.5](#page-10-3) the line for the 1st breeding value is  $1 + 10 + 20 + 100 + 10 + 1 = 141$ . This is an example of the file:

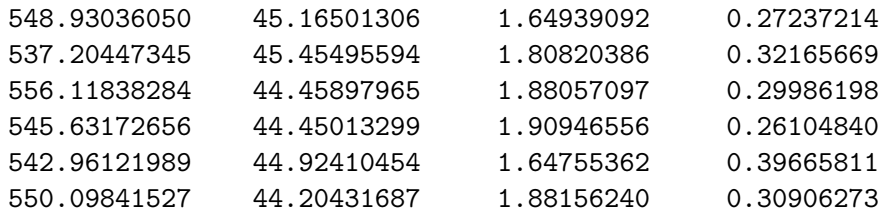

#### <span id="page-20-1"></span>4.9.3 thresholds.txt

This file is produced every thin iterations, and gives the samples of the thresholds, plus an  $+\infty$  threshold which is set to 999. It is not of much interest because, for binary traits, the threshold is fixed to 0, and for polychotomous traits the first threshold is 0 and the second threshold is 1. Therefore it may be of interest for traits with more than 3 levels. The thresholds are ordered threshold within trait. Each line is one sample taken every thin iterations.

#### <span id="page-20-2"></span>4.9.4 samples.txt

This is the file with samples from the posterior distribution of variance components. Each line is one sample. There is a header file indicating what is each column, e.g, this fragment is the first row of the genetic covariance matrix:

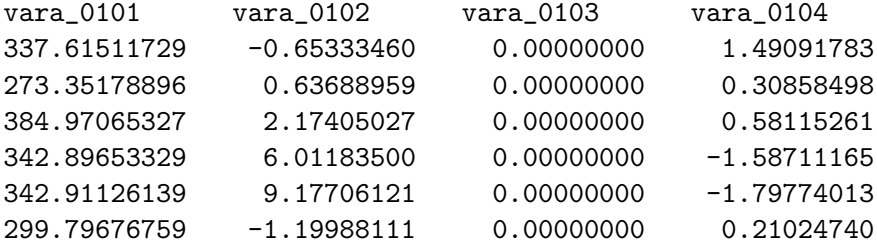

And, for example,  $varp0i$  ik is the environmental covariance of the i-th random environmental effect for the traits j and k. If  $j = k$ , it is the variance.

#### <span id="page-21-0"></span>4.9.5 samplesFE.txt

This is the file with samples from the posterior distribution of fixed (or random) effects if desired as explained in [4.6.10\)](#page-16-0). Each line is one sample. There is no header line. It looks like:

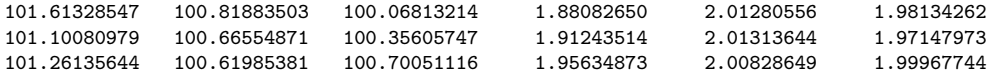

Following the example in [4.6.10,](#page-16-0) the first three columns correspond to samples of the solutions for the 3 levels of fixed effects for the first trait, and the second three columns to the solutions for the second trait. For fixed effects, these are non-estimable parameters and therefore meaningless. To do a proper analysis one needs to compute the contrasts, which are estimable functions, e.g., in SAS:

```
data one;
infile 'samplesFE.txt';
input age1 age2 age3;
contrast1=age2-age1;
contrast2=age3-age1;
run;
```
## <span id="page-21-1"></span>4.10 Post-gibbs analysis

Although results.txt provides a lot of information, it is important to check the Gibbs sampler and to get plots, etc. This can be done in several ways. One is to use SAS to get means and s.e. of the variance components and their functions. To compute features of functions of variance components, compute the function (say,  $h^2$ ) for each sample and you get the posterior

distribution of  $h^2$ . This procedure is statistically correct and much easier than using Taylor expansions. Another nice thing is that you get more precise confidence intervals and perhaps non-symmetric intervals (no more genetic correlations of  $0.9 \pm 0.10$  beyond the bounds). To test if a correlation is different from zero one can just count how many times was it greater than zero in the posterior distribution. For example, to compute the s.e. of the heritability one can do the following in SAS:

```
data one;
infile 'samples.txt';
input vara varp vare;
* discard burn-in;
if _N_>1000;
h2=vara/(vara+vare+varp);
* get features of the posterior distribution of h2;
proc univariate plot;
var h2;
run;
```
Or to compute the posterior distribution of the contrast:

```
data one;
infile 'samplesFE.txt';
input age1 age2 age3;
* discard burn-in;
if _N_>1000;
contrast1=age2-age1;
contrast2=age3-age1;
* get features of the posterior distribution of the contrast;
proc univariate plot;
var contrast1 contrast2;
run;
```
#### <span id="page-22-0"></span>4.10.1 R and BOA

The best is usually to use R (or S-plus) and BOA (they are in the cluster and there is R free for Windows). First some simple analysis in R:

```
> a=read.table("samples.txt",header=TRUE)
> summary(a)
  vara_0101 vara_0102 vara_0202 varp01_0101
Min. :0.1364 Min. :0.1045 Min. :0.1864 Min. :0.05019
```
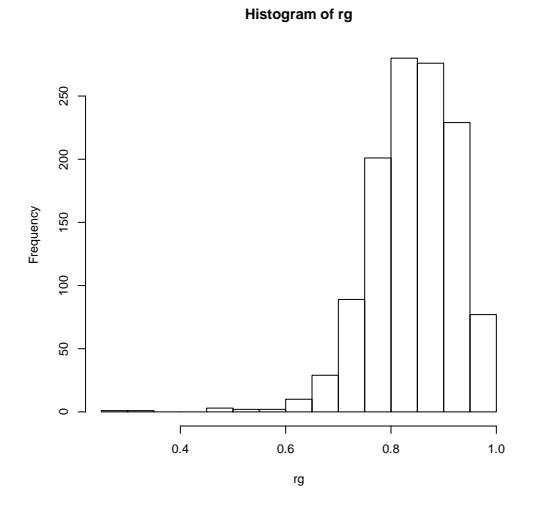

Figure 1: Histogram

1st Qu.:0.2001 1st Qu.:0.1855 1st Qu.:0.2394 1st Qu.:0.23435 Median :0.2244 Median :0.2027 Median :0.2577 Median :0.37637 Mean :0.2261 Mean :0.2027 Mean :0.2594 Mean :0.39773 3rd Qu.:0.2506 3rd Qu.:0.2196 3rd Qu.:0.2779 3rd Qu.:0.54658 Max. :0.4718 Max. :0.3246 Max. :0.3530 Max. :0.80572 ... > # the genetic correlation > rg=a\$vara\_0102/sqrt(a\$vara\_0101\*a\$vara\_0202) > summary(rg) Min. 1st Qu. Median Mean 3rd Qu. Max. 0.2683 0.7932 0.8475 0.8423 0.9018 0.9750 > hist(rg)

BOA (google for "Bayesian Output Analysis Program") is a specialized package of R for MCMC output checking with many options. It is best not to include too many variables in BOA at the same time because you don't see anything in the plots. BOA is useful for:

- Checking convergence visually and numerically.
- Plotting.

The file samples.txt has a good format for BOA. What I usually do is:

• Checking convergence by plotting running means, traces, and computing statistics (usually Heidelberg and Welch). The best is to plot correlations, which are harder to estimate.

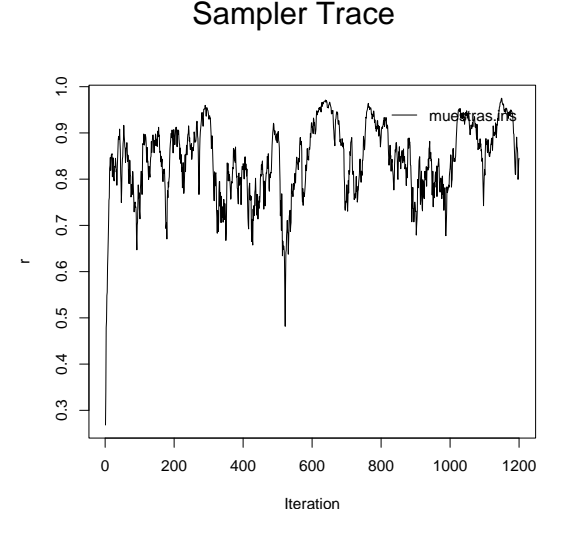

Figure 2: Trace

- Get means and relevant percentiles
- Plot graphs

After opening R, you start boa by  $>$  boa.menu(). Then there are menus. You read the samples.txt file by:

```
BOA MAIN MENU -> file -> import data -> Options
  -> Working directory
```
Enter new character string 1: C:\Documents and Settings\legarra\Mes documents\manualTM

BOA MAIN MENU -> file -> import data -> Flat Ascii file Enter filename prefix without the .txt extension [Working Directory: ""] 1: "samples"

It is very important to enter the working directory. Then you can plot and check following the menu and BOA manual. This is an example of plots of genetic correlation between mammary insertion in first and later parities [\[14\]](#page-31-0).

## <span id="page-24-0"></span>4.11 Problems

The main problems come from mistakes or very complex models. The good thing is that when Gibbs sampling does not work, it is obvious (for example,  $h^2 = 0.99$ ). The bad thing is that problems take long to show and usually is an awful numerical error.

Sampler Running Mean

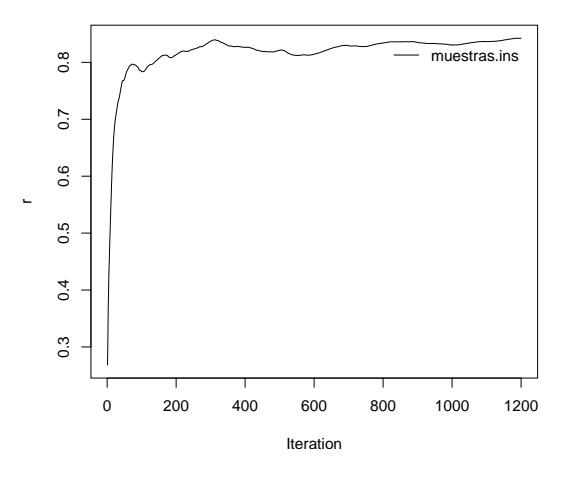

Figure 3: Running mean

- Mistakes It is important to verify that codifying is correct, parameter file is good and the data and pedigree files are correct.
- Cycling In very complex models (sire maternal models for several polychotomous traits) programs cycled. This can be seen by plotting traces in BOA. This was solved by using a better random number generator by L'Ecuyer.
- Positive-definiteness In complex models matrix of variance components might be non-positive definite. This will give numerical problems. This might be solved by "bending" but it is not very nice because we are forcing them.
- Complex models They take long time to run, are prone to errors and may not run at all. Sometimes it is better to move to other models (sire models for example).
- Binary traits Binary traits may go out of bounds. The liability can be sampled very far away from the threshold if the breeding values are very high. This leads to big additive variances, which lead to big breeding values . . . To avoid this, a good solution is to change to sire models. Another one is that the liability in binary traits may be set to at maximum  $\pm 4$  residual standard deviations from the current mean (change it by the liabilitybound variable in the program). Other option is not set the residual variance to 1 [\(3.2.1\)](#page-5-3). Multiple binary traits may produce non-positive definite matrices. Some tricks to avoid this were

described in [3.2.1.](#page-5-3) Use with caution. At some point, problems come mainly from lack of good data and there is no simple solution.

Extreme case problem If there is an uneven distribution of phenotypes in one class of a fixed effect (that is, one herd with all calving ease=1), its effect is non estimable. It is recommended to fit it as a random effect. This was reported, for example, by Misztal et al. (JDS 72:1557) and Carlos Moreno (GSE 29:145).

### <span id="page-26-0"></span>4.12 Example and test

A simulated bivariate data set ( $r_q = -0.5$ ) is provided for animal (data file, datoskk pedigree file geneakk) and sire datoskksire geneakksiremodels. The corresponding parameter files are simul.par and simulsire.par. This is a typical output from running simul.par:

```
legarra@cluster:~/TMdist$ echo simulsire.par ./tm
simulsire.par ./tm
legarra@cluster:~/TMdist$ echo simulsire.par | ./tm
Parameter file?
simulsire.par
number of records 8900
number of covariables: 1
number of observed traits 2
number of traits with var(e) constrained to 1 --> 0
Animals, unknown parent groups = 100 0
Model for trait 1
1 1 1 1 0 1
Model for trait 2
0 1 0 1 1 1
Estimating variance components
Total n of iterations: 11000
Burn-in: discarded for results.txt and solutions.txt 1000
Thin interval 100
Total n of samples in the Gibbs sampler: 110
sire model
number of records, non-null elements = 8900 29628
 11.3561111793608251 -0.3476993336463193
 -0.3476993336463193 4.3448850123729565E-02
 55.1171609582973758 -0.5592405287514247
 -0.5592405287514247 0.2152450780010031
```
imue 1 31/10/2008 10:19:21

with solutions file

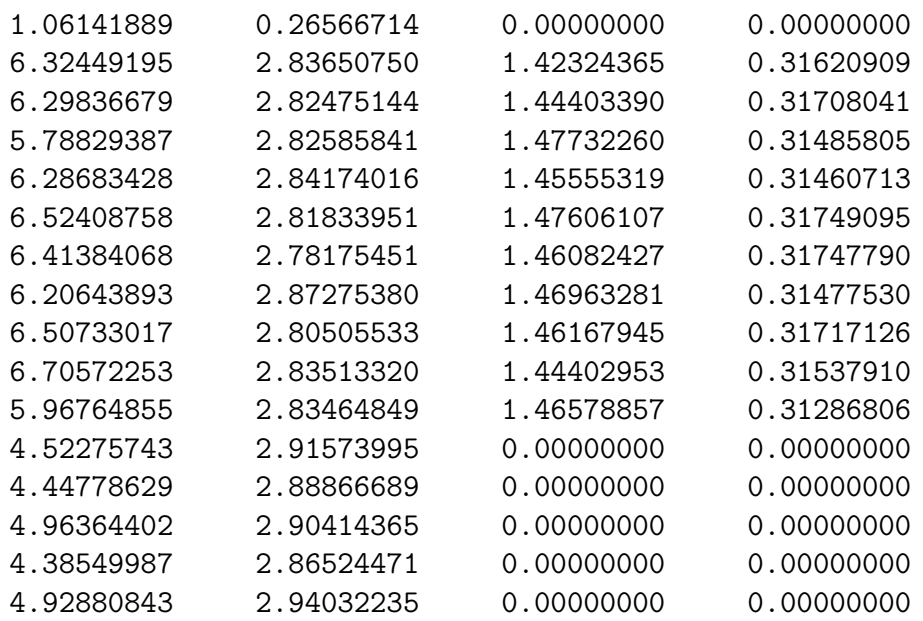

and final result (note that the number of iterations is too small):

```
Parameter file: simul.par
 Iteration number: 11000
Burn-in: 1000
 ve stat=true 0
 vp stat=true 0
 va stat=true 0
 Average additive variance
   28.11639263 -0.83182075
   -0.83182075 0.11718751
 Sd Additive variance
    1.95622311 0.09656303
    0.09656303 0.00743259
 Average residual variance
   33.72525120 0.06169531
    0.06169531 0.12649562
 Sd residual variance
```
1.42452324 0.06349272 0.06349272 0.00476781 Average h2 and additive correlation  $0.45440480 -0.45818941$ -0.45818941 0.48062477 Sd h2 and additive correlation 0.02659841 0.04318270 0.04318270 0.02398042 Average he2 and residual cor 0.54559520 0.03032925 0.03032925 0.51937523 Sd he2 and residual cor 0.02659841 0.03138916 0.03138916 0.02398042

You should obtain the same results as far as you do not change random seeds in module MODULE Ecuyer\_random.

## <span id="page-29-0"></span>5 Appendix: how the linked list works

This is basically a reminder for myself. I (AL) do not know the origin of the linked list, LV already had it. A sparse matrix B is stored as follows:

- 1. zhz: values in B.
- 2. iplace:auxiliary variable.
- 3. if irst(i): points to the first stored element of row i. To start looping through the row, auxiliary variable is set as iplace=ifirst(i).
- 4. ivcol(iplace): which column are we at.

Thus zhz(iplace) stores the  $i, j$  where  $j =$ ivcol(iplace) element in B. inext(iplace) indicates where is the next element in the same row.

When this is 0, this is the end of the row.

So one round of Gauss Seidel for  $\bf{B} \mathbf{a} = xy$  is:

```
do i=1,neq
  rhs=xy(i)
  iplace=ifirst(i)
  do
    ! correcting
    rhs=rhs-zhz(iplace)*sol(ivcol(iplace))
    ! catch diagonal element
    if(i==ivcol(iplace)) lhs=zhz(iplace)
    ! go to next element
    iplace=inext(iplace)
    ! test for end
    if(iplace==0) exit
  enddo
  rhs=rhs+lhs*sol(i)
  sol(i)=rhs/lhs
enddo
```
Interestingly, converting this to ia ja a format should be fairly simple.

## <span id="page-29-1"></span>6 References

## References

<span id="page-29-2"></span>[1] I. David, L. Bodin, G. Lagriffoul, C. Leymarie, E. Manfredi, and C. Robert-Grani. Genetic analysis of male and female fertility after artificial insemination in sheep: Comparison of single-trait and joint models. J Dairy Sci, 90(8):3917–3923, Aug 2007.

- <span id="page-30-4"></span>[2] I. David, MJ Carabaño, L. Tusell, C. Diaz, O. González-Recio, E. Lopez de Maturana, M. Piles, E. Ugarte, and L. Bodin. Product versus additive model for studying artificial insemination results in several livestock populations. Journal of Animal Science, 89(2):321, 2011.
- <span id="page-30-0"></span>[3] E. L´opez de Maturana, A. Legarra, L. Varona, and E. Ugarte. Analysis of fertility and dystocia in holsteins using recursive models to handle censored and categorical data. J Dairy Sci, 90(4):2012–2024, Apr 2007.
- <span id="page-30-3"></span>[4] EL De Maturana, D. Gianola, GJM Rosa, and KA Weigel. Predictive ability of models for calving difficulty in us holsteins. Journal of Animal Breeding and Genetics, 126(3):179–188, 2009.
- <span id="page-30-1"></span>[5] H. Garreau, SJ Eady, J. Hurtaud, and A. Legarra. GENETIC PA-RAMETERS OF PRODUCTION TRAITS AND RESISTANCE TO DIGESTIVE DISORDERS IN A COMMERCIAL RABBIT POPULA-TION. In Proceedings, 9th World Rabbit Congress 2008, June 10-13, 2008, Verona, Italy,  $http://world-rabbit-science.com/., 2008$ .
- <span id="page-30-7"></span>[6] D. Gianola and J. L. Foulley. Variance estimation from integrated likelihoods (veil). Gen Sel Evol, 22:403:418, 1990.
- <span id="page-30-2"></span>[7] O. González-Recio, E. López de Maturana, and JP Gutiérrez. Inbreeding depression on female fertility and calving ease in spanish dairy cattle. Journal of dairy science, 90(12):5744–5752, 2007.
- <span id="page-30-8"></span>[8] C. R. Henderson. Equivalent linear models to reduce computations. J Dairy Sci, 68:2267:2277, 1985.
- <span id="page-30-5"></span>[9] S. Karoui, C. Díaz, M. Serrano, R. Cue, I. Celorrio, and M.J. Carabaño. Time trends, environmental factors and genetic basis of semen traits collected in holstein bulls under commercial conditions. Animal Reproduction Science, 2011.
- <span id="page-30-6"></span>[10] Inge Riis Korsgaard, Mogens Sand Lund, Daniel Sorensen, Daniel Gianola, Per Madsen, and Just Jensen. Multivariate bayesian analysis of gaussian, right censored gaussian, ordered categorical and binary traits using gibbs sampling. Genet Sel Evol, 35(2):159–183, 2003.
- <span id="page-30-9"></span>[11] L. A. Kriese, J. K. Bertrand, and L. L. Benyshek. Age adjustment factors, heritabilities and genetic correlations for scrotal circumference

and related growth traits in hereford and brangus bulls. J Anim Sci, 69(2):478–489, Feb 1991.

- <span id="page-31-5"></span>[12] R. Lavara, JS Vicente, and M. Baselga. Genetic parameter estimates for semen production traits and growth rate of a paternal rabbit line. Journal of Animal Breeding and Genetics.
- [13] A. Legarra, I. Misztal, and J. K. Bertrand. Constructing covariance functions for random regression models for growth in gelbvieh beef cattle. *J Anim Sci*,  $82(6)$ :1564–1571, Jun 2004.
- <span id="page-31-0"></span>[14] A. Legarra and E. Ugarte. Genetic parameters of udder traits, somatic cell score, and milk yield in latxa sheep. *J Dairy Sci*,  $88(6):2238-2245$ , Jun 2005.
- <span id="page-31-7"></span>[15] I. Misztal, S. Tsuruta, T. Strabel, B. Auvray, T. Druet, and D.H. Lee. Blupf90 and related programs (bgf90). In 7th World Congress on Genetics Applied to Livestock Production, pages CD–ROM Communication N 28–07, 2002.
- <span id="page-31-1"></span>[16] Sandrine Paget, Zulma G Vitezica, Franois Malecaze, and Patrick Calvas. Heritability of refractive value and ocular biometrics. Exp Eye Res, Nov 2007.
- <span id="page-31-2"></span>[17] A. Ricard and A. Legarra. Validation of models for analysis of ranks in horse breeding evaluation. *Genetics Selection Evolution*,  $42(1)$ :1-10, 2010.
- <span id="page-31-3"></span>[18] V. Riggio, R. Finocchiaro, and SC Bishop. Genetic parameters for early lamb survival and growth in scottish blackface sheep. Journal of animal science, 86(8):1758, 2008.
- <span id="page-31-4"></span>[19] V. Riggio, B. Portolano, H. Bovenhuis, and S.C. Bishop. Genetic parameters for somatic cell score according to udder infection status in valle del belice dairy sheep and impact of imperfect diagnosis of infection. Genetics Selection Evolution, 42(1):1–9, 2010.
- <span id="page-31-8"></span>[20] Daniel Sorensen and Daniel Gianola. Likelihood, bayesian and MCMC methods in quantitative genetics. Springer, 2002.
- <span id="page-31-6"></span>[21] C. P. Van Tassell and L. D. Van Vleck. Multiple-trait gibbs sampler for animal models: flexible programs for bayesian and likelihood-based (co)variance component inference. J Anim Sci, 74(11):2586–2597, Nov 1996.
- <span id="page-32-4"></span>[22] C. P. Van Tassell, L. D. Van Vleck, and K. E. Gregory. Bayesian analysis of twinning and ovulation rates using a multiple-trait threshold model and gibbs sampling. J Anim Sci, 76(8):2048–2061, Aug 1998.
- <span id="page-32-3"></span>[23] L. Tusell, A. Legarra, M. García-Tomás, O. Rafel, J. Ramon, and M. Piles. Different ways to model biological relationships between fertility and ph of the semen in rabbits. Journal of animal science, 89(5):1294, 2011.
- <span id="page-32-1"></span>[24] J. I. Urioste, I. Misztal, and J. K. Bertrand. Fertility traits in springcalving aberdeen angus cattle. 1. model development and genetic parameters. J Anim Sci, 85(11):2854–2860, Nov 2007.
- <span id="page-32-2"></span>[25] J. I. Urioste, I. Misztal, and J. K. Bertrand. Fertility traits in springcalving aberdeen angus cattle. 2. model comparison. J Anim Sci, 85(11):2861–2865, Nov 2007.
- <span id="page-32-0"></span>[26] Z. G. Vitezica, C. R. Moreno, L. Bodin, D. Franois, F. Barillet, J. C. Brunel, and J. M. Elsen. No associations between prp genotypes and reproduction traits in inra 401 sheep. J Anim Sci, 84(6):1317–1322, Jun 2006.